# LAMP STACK SERVER BUILD QUICK GUIDE

Linux Debian 9 (Stretch), Apache2, MySQL 8, PHP 7

Written by Eran Ben-Shahar

Last update: 17/Jan/2019

# Part 1: LAMP Stack Installation

# 1. Web server setup from blank

The following step by step tutorial will take you through setting up a hosting server and installation of the websites, from scratch.

### 1.2.1 Install a linux Debian operating system

Debian is the most stable and side spread linux operating system. You can download a debian image disk from the internet (make sure it is a reliable source like <a href="https://www.debian.org/CD/http-ftp/">https://www.debian.org/CD/http-ftp/</a>) and install it on any server. Most hosting companies of dedicated or cloud servers would install the operating system for you and will connect the server to the internet so you could manage it with SSH. Don't worry which version is installed - as long as you got the basic Debian working, we will do the rest through this guide.

### 1.2.2 Get the server's public IP numbers

If the server has more than one IP#, make sure you know which one is the main one and which one is added to it. You would need that later on.

### 1.2.3 Confirm the correctness of apt-get repositories

apt-get is an application that downloads installation packages from the internet and installing it on the server. The file /etc/apt/sources.list is defining from which internet repositories to download the installation packs.

Make sure that it includes the following entries which match with the recent stable debian version.

To find your current installed debian version write the command:

cat /etc/debian version

```
© 207.148.29.20 - PuTTY — □ ×

root@backups:~# cat /etc/debian_version
9.5

root@backups:~# □
```

The format of the /etc/apt/sources.list is given at <a href="https://wiki.debian.org/SourcesList">https://wiki.debian.org/SourcesList</a> :

deb http://site.example.com/debian distribution component1 component2 component3 deb-src http://site.example.com/debian distribution component1 component2 component3

Open the /etc/apt/sources.list file to update it:

# nano /etc/apt/sources.list

For the recent debian 9 "stretch" version, you should enter the following sources:

deb http://deb.debian.org/debian stretch main contrib non-free deb-src http://deb.debian.org/debian stretch main contrib non-free

deb http://deb.debian.org/debian-security/ stretch/updates main contrib non-free deb-src http://deb.debian.org/debian-security/ stretch/updates main contrib non-free

deb http://deb.debian.org/debian stretch-updates main contrib non-free deb-src http://deb.debian.org/debian stretch-updates main contrib non-free

The real life looks like the following, note that – (1) you need to comment all old sources, like - the CD ROM sources been used to install the base operating system are commented, they are there from the initial installation, (2) if you are upgrading the operating system from previous versions, say from "jessie" to "stretch" - you should comment all the "jessie" repositories. (3) you should check carefully before you enter any other repositories to here as it must be official debian source, otherwise you may get hacked!

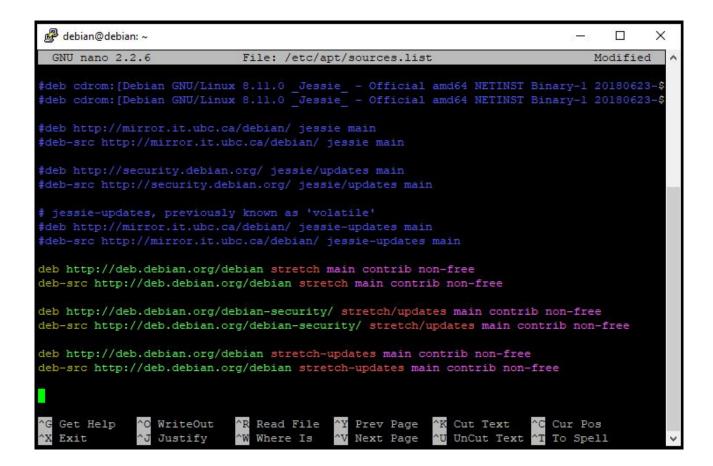

Exit the editor and save the file with the new resources list.

### 1.2.4 Update server repositories

This will download the recent repositories:

apt-get update

```
207.148.29.20 - PuTTY
                                                                                       X
                                                                                  Get:12 http://deb.debian.org/debian-security stretch/updates/contrib Translation-en [
1759 B]
Get:13 http://deb.debian.org/debian-security stretch/updates/non-free amd64 Packages
[1600 B]
Get:14 http://deb.debian.org/debian-security stretch/updates/non-free Translation-en
[691 B]
Get:15 http://deb.debian.org/debian stretch-updates/main Sources [3748 B]
Get:16 http://deb.debian.org/debian stretch-updates/main amd64 Packages [5152 B]
Get:17 http://deb.debian.org/debian stretch-updates/main Translation-en [4512 B]
Get:18 http://deb.debian.org/debian stretch/main Sources [6751 kB]
Get:19 http://deb.debian.org/debian stretch/contrib Sources [44.7 kB]
Get:20 http://deb.debian.org/debian stretch/non-free Sources [79.5 kB]
Get:21 http://deb.debian.org/debian stretch/main amd64 Packages [7089 kB]
Get:22 http://deb.debian.org/debian stretch/main Translation-en [5388 kB]
Get:23 http://deb.debian.org/debian stretch/contrib amd64 Packages [50.9 kB]
Get:24 http://deb.debian.org/debian stretch/contrib Translation-en [45.9 kB]
Get:25 http://deb.debian.org/debian stretch/non-free amd64 Packages [78.6 kB]
Get:26 http://deb.debian.org/debian stretch/non-free Translation-en [80.4 kB]
Fetched 20.8 MB in 7s (2803 kB/s)
Reading package lists... Done
root@backups:~#
```

### 1.2.5 Upgrade the system

This will upgrade the system with the latest releases:

# apt-get upgrade

Click "Y" when prompted with the upgrade question, and wait for the system to perform all updates:

```
207.148.29.20 - PuTTY
                                                                                  X
Get:22 http://deb.debian.org/debian stretch/main Translation-en [5388 kB]
Get:23 http://deb.debian.org/debian stretch/contrib amd64 Packages [50.9 kB]
Get:24 http://deb.debian.org/debian stretch/contrib Translation-en [45.9 kB]
Get:25 http://deb.debian.org/debian stretch/non-free amd64 Packages [78.6 kB]
Get:26 http://deb.debian.org/debian stretch/non-free Translation-en [80.4 kB]
Fetched 20.8 MB in 7s (2803 kB/s)
Reading package lists... Done
root@backups:~# apt-get upgrade
Reading package lists... Done
Building dependency tree
Reading state information... Done
Calculating upgrade... Done
The following packages will be upgraded:
 base-files curl gnupg gnupg-agent gpgv grub-common grub-pc grub-pc-bin grub2-common
 hdparm libcurl3 libcurl3-gnutls libfuse2 libgnutls30 libpam-systemd libperl5.24
 libseccomp2 libssll.l libsystemd0 libudevl libxll-6 libxll-data libxapian30
 linux-image-4.9.0-8-amd64 openssl perl perl-base perl-modules-5.24 systemd
 systemd-sysv tzdata udev
32 upgraded, 0 newly installed, 0 to remove and 0 not upgraded.
Need to get 63.6 MB of archives.
After this operation, 119 kB of additional disk space will be used.
Do you want to continue? [Y/n] Y
```

### 1.2.6 Confirm the system update

To confirm the system update, run apt-get update once again and then apt-get upgrade

```
root@backups:~# apt-get update
Ign:1 http://deb.debian.org/debian stretch InRelease
Hit:2 http://deb.debian.org/debian-security stretch/updates InRelease
Hit:3 http://deb.debian.org/debian stretch-updates InRelease
Hit:4 http://deb.debian.org/debian stretch Release
Reading package lists... Done
root@backups:~# apt-get upgrade
Reading package lists... Done
Building dependency tree
Reading state information... Done
Calculating upgrade... Done
0 upgraded, 0 newly installed, 0 to remove and 0 not upgraded.
root@backups:~#
```

You can also cat /etc/debian\_version to make sure you are on the new version.

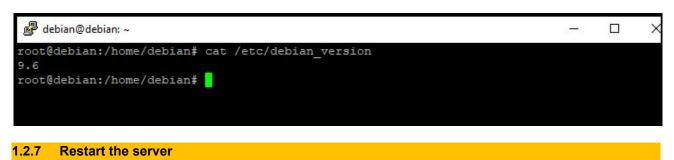

Restart the server (this action is not compulsory but it is not a bad idea) and login to it after the restart is finished:

shutdown -r now

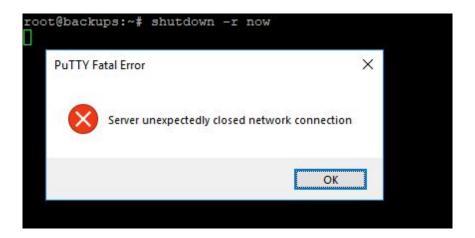

### 1.2.8 Install sudo application

sudo = "Super User DO" will allow you to manage the server in a secured way, i.e. without using the root account.

# apt-get install sudo

This will install sudo on your machine. Response screen should be similar to:

```
207.148.29.20 - PuTTY
                                                                          X
Debian GNU/Linux comes with ABSOLUTELY NO WARRANTY, to the extent
permitted by applicable law.
Last login: Mon Dec 17 06:32:36 2018 from 203.219.108.190
root@backups:~# apt-get install sudo
Reading package lists... Done
Building dependency tree
Reading state information... Done
The following NEW packages will be installed:
0 upgraded, 1 newly installed, 0 to remove and 0 not upgraded.
Need to get 1055 kB of archives.
After this operation, 3108 kB of additional disk space will be used.
Get:1 http://deb.debian.org/debian stretch/main amd64 sudo amd64 1.8.19p1-2.1 [1
055 kB]
Fetched 1055 kB in 0s (5148 kB/s)
Selecting previously unselected package sudo.
(Reading database ... 33469 files and directories currently installed.)
Preparing to unpack .../sudo 1.8.19p1-2.1 amd64.deb ...
Unpacking sudo (1.8.19p1-2.1) ...
Setting up sudo (1.8.19p1-2.1) ...
Processing triggers for systemd (232-25+deb9u6) ...
Processing triggers for man-db (2.7.6.1-2) ...
root@backups:~#
```

### 1.2.9 Setup an admin account

Follow a procedure to install all accounts of administrators. This is done by the following command:

# adduser <username>

And enter the password and other details as requested:

```
root@analytics:~# adduser eran
Adding user `eran' ...
Adding new group `eran' (1000) ...
Adding new user `eran' (1000) with group `eran' ...
Creating home directory `/home/eran' ...
Copying files from '/etc/skel' ...
New password:
BAD PASSWORD: it is too short
New password:
BAD PASSWORD: it is WAY too short
New password:
Retype new password:
passwd: password updated successfully
Changing the user information for eran
Enter the new value, or press ENTER for the default
        Full Name []: Eran Ben-Shahar
        Room Number []:
       Work Phone []:
       Home Phone []:
       Other []:
Is the information correct? [Y/n] Y
root@analytics:~#
```

### 1.2.10 Add "youradminuser" to sudo group:

# adduser youradminuser sudo

```
root@WLGWEBPOC1:~# adduser eran sudo
Adding user `eran' to group `sudo' ...
Adding user eran to group sudo
Done.
root@WLGWEBPOC1:~#
```

And to allow you later on write files into the websites folder (this will be explained in the next chapters):

# adduser youradminuser www-data

### 1.2.11 Now logout and login to the "youradminuser" account.

Best practice is to continue the installation from SUDO and not as ROOT, since it will prevent you from doing mistakes (like deleting all system files by mistake)

# logout

### 1.2.12 Configure network IP numbers

In this section, you are trying to configure the server IPs to communicate with the outer world. You may need to contact the ISP / server hosting company for some details. The Debian network communication documentation is given at:

### https://wiki.debian.org/NetworkConfiguration

There are several situations here, we will describe two of the most common scenarios. To browse the /etc/network/interfaces file type:

# sudo cat /etc/network/interfaces

### Option number 1: the server host is running DHCP

In that case, the server would ask for the IP allocated by the ISP, so it configures it automatically. The /etc/network/interfaces configuration file should similar to this:

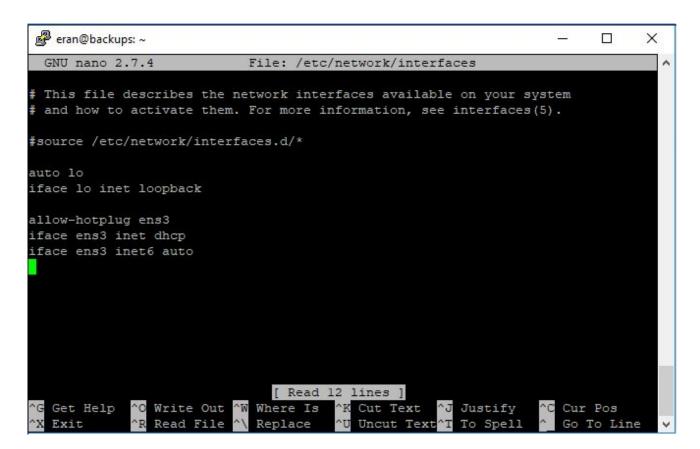

(on that server, the hotplug name is ens3)

### Option number 2: manually configure static IPs

Edit the /etc/network/interfaces file so it will reflect the added IP (refer to the appendixes if you require more help):

sudo nano /etc/network/interfaces

```
GNU nano 2.2.6
                           File: /etc/network/interfaces
 This file describes the network interfaces available on your system
 and how to activate them. For more information, see interfaces (5).
# The loopback network interface
auto lo
iface lo inet loopback
# The primary network interface
allow-hotplug eth1
iface eth1 inet static
       address 71.19.241.189
       netmask 255.255.240.0
       network 71.19.240.0
       broadcast 71.19.255.255
       gateway 71.19.240.1
       \sharp dns-* options are implemented by the resolvconf package, if installed
       dns-nameservers 209.139.209.33 8.8.8.8
auto eth0:0
iface eth0:0 inet static
       address 71.19.242.34
       netmask 255.255.240.0
```

For this server, the allocated IPs are 71.19.241.189 and 71.19.242.34 and the hotplug name is eth1. The first lines – of the first IP – where entered by the service provider when they installed the operating system. The last section (with the four lines) was entered in order to add IP# 71.19.242.34 to the server.

For a server with one IP address it may look like this:

```
eran@debian:~$ sudo cat /etc/network/interfaces
# This file describes the network interfaces available on your system
# and how to activate them. For more information, see interfaces(5).
source /etc/network/interfaces.d/*
# The loopback network interface
auto lo
iface lo inet loopback
# The primary network interface
allow-hotplug eth0
iface eth0 inet static
       address 71.19.249.5
       netmask 255.255.255.0
        network 71.19.249.0
       broadcast 71.19.249.255
       gateway 71.19.249.1
        \sharp dns-* options are implemented by the resolvconf package, if installed
       dns-nameservers 8.8.8.8
       dns-search debian
eran@debian:~$
```

Now exit the editor and run the ifup eth0:0 command:

# sudo ifup eth0:0

And restart the networking with:

# sudo /etc/init.d/networking restart

### 1.2.13 Installation of PROFTPD

ProFTPd is an open source software which runs a FTP server on the server. It will allow you to connect to the server with any FTP client software (FileZilla is recommended) in order to transfer files from your computer to the server. FTP stands for File Transfer Protocol. ProFTPd is a system server meaning that users that have system accounts (like the one you set previously) will be able to connect to the server. You need to consider then (1) Security (2) File and Directory permissions (see below).

It is important to install the FTP server at this stage in case you wanted to FTP in the websites' files. Another option is to wget the websites' files which means that PROFTPD won't be necessary yet. Still, this installation is fairly fast and easy, so it is a good idea to do it at this stage.

To install it type:

# sudo apt-get install proftpd

It will ask you if you want to install it with inetd or standalone. inetd is for occasional use (it will be loaded on demand). You need to select standalone and click ok button.

After the installation is complete, it is important to re-configure it:

# sudo nano /etc/proftpd/proftpd.conf

We will do three things: change the server's prompt line, jail users to their home directory, and change the server name from "debian" (this is giving information which system we use) to "my-server". Add the following lines to the config file:

DefaultRoot ~

IdentLookups off

ServerIdent on "FTP Server ready."

ServerName "My-Server"

You could jail users to other directories than their home directories. eran, for example, should be jailed to /srv/www – it has nothing to do outside this directory, on the other hand – this user requires access to all the web server's data:

```
GNU nano 2.7.4
                                                                     Modified
                          File: /etc/proftpd/proftpd.conf
# /etc/proftpd/proftpd.conf -- This is a basic ProFTPD configuration file.
# To really apply changes, reload proftpd after modifications, if
# it runs in daemon mode. It is not required in inetd/xinetd mode.
# Includes DSO modules
Include /etc/proftpd/modules.conf
# Set off to disable IPv6 support which is annoying on IPv4 only boxes.
UseIPv6
                               on
# If set on you can experience a longer connection delay in many cases.
raentbookups
              011
                                "FTP server Ready"
ServerIdent on
ServerName
                               "My-Server"
# Set to inetd only if you would run proftpd by inet /xinetd.
# Read README.Debian for more information on proper configuration.
ServerType
                                       standalone
DeferWelcome
                               off
```

```
# Use this to jail all users in their homes
DefaultRoot /srv/www eran
DefaultRoot ~

# Users require a valid shell listed in /etc/shells to login.
# Use this directive to release that constrain.
# RequireValidShell off

# Port 21 is the standard FTP port.
Port 21
```

Note that if you jail all users, a specific user jail must be set before the **DefaultRoot** ~ command otherwise it gets ignored.

You may want to limit the FTP access to specific IPs. Type "What is my IP" in Google.com to find your IP address, and add the following lines, considering all the IP addresses you work from, in the end of the configuration file /etc/proftpd/proftpd.conf:

```
Imit LOGIN>
DenyAll
Allow from 120.0.30.45
</limit>
```

In this example, my IP# is 120.0.30.45

```
GNU nano 2.7.4 File: /etc/proftpd/proftpd.conf
                                                                   Modified
       Umask
                                      022 022
                <Limit READ WRITE>
                DenyAll
                </Limit>
                <Limit STOR>
                AllowAll
                </Limit>
   # </Directory>
 </Anonymous>
# Include other custom configuration files
Include /etc/proftpd/conf.d/
LOGIN>
DenyA11
Allow from 120.0.30.45
</limit>
```

Save the configuration file and exit. You now need to restart the FTP server:

# sudo /etc/init.d/proftpd restart

```
eran@analytics: ~ - - X

eran@analytics: ~$ sudo /etc/init.d/proftpd restart

[ ok ] Restarting proftpd (via systemctl): proftpd.service.

eran@analytics: ~$
```

### 1.2.14 FTP only shell

We now create a "ftp only" shell. This will be used in the future for users which we do not want them to login to the system, but we may want them to FTP files (like – outsource developers). Write the following command which will create the new file:

# sudo nano /bin/ftpaccess

And add the following lines in it:

echo "This account is for ftp access only. All activity is logged and monitored. Thanks" exit 0

It should look like this:

```
GNU nano 2.2.6

File: /bin/ftpaccess

cho "This account is for ftp access only. All activity is logged and monitored. Thanks"

exit 0
```

Save the file and give it Read and Execute permissions to all:

# sudo chmod go+rx /bin/ftpaccess

```
eran@ESS004429:/bin

eran@ESS004429:/bin$ cat ftpaccess
echo "This account is for ftp access only. All activity is logged and monitored. Thanks"
exit 0
eran@ESS004429:/bin$ ls -la ftpaccess
-rwxr-xr-x 1 root root 96 Apr 18 2013 ftpaccess
eran@ESS004429:/bin$
```

Now add the "ftpaccess" to the list of system shells in /etc/shells : edit the file

# sudo nano /etc/shells

### And add /bin/ftpaccess to it:

```
eran@ESS004429: /etc
eran@ESS004429:/etc$ cat shells
/etc/shells: valid login shells
/bin/csh
/bin/sh
/usr/bin/es
usr/bin/ksh
/bin/ksh
/usr/bin/rc
/usr/bin/tcsh
/bin/tcsh
/usr/bin/esh
/bin/dash
/bin/bash
/bin/rbash
/bin/ftpaccess
eran@ESS004429:/etc$
```

Now every user that has a "ftpaccess" shell, will not be able to login to the server with ssh – only with ftp.

Users' shells are defined in the /etc/passwd file. If you edit it, you could disable an ability of a user to login to the server. The following is an example:

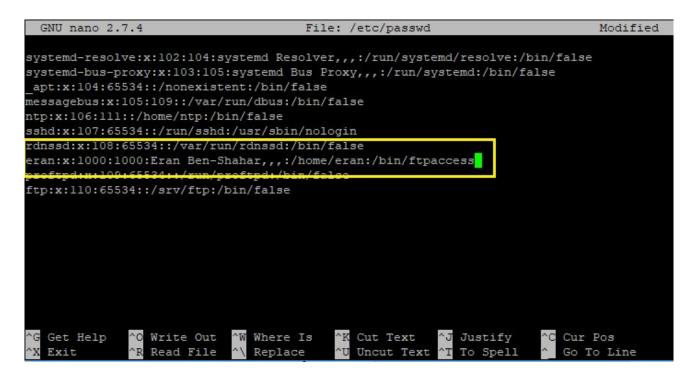

Note that if you add user to group / make changes, changes will take effect only after login again.

### 1.2.15 Remove shell access from all users

Now remove all shell access from all users except the one which are trusted.

### 1.2.16 MySQL Database server installation

The following command will install MySQL server application:

# sudo apt-get install mysql-server mysql-client

Make the following selections:

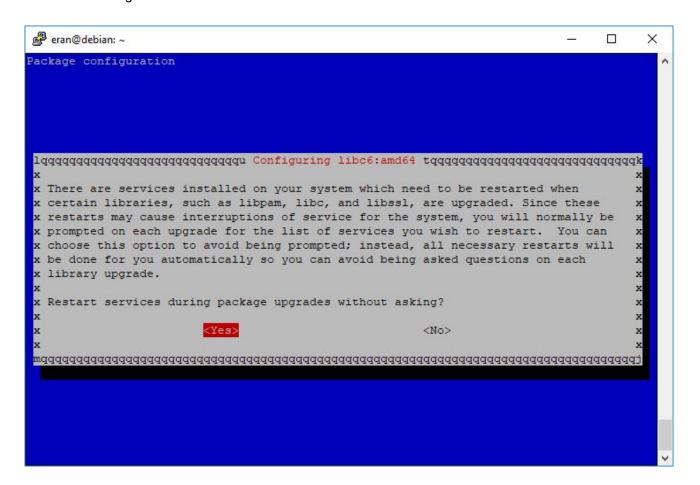

During the installation you would be asked to choose a mysql root username and password. If not, you can set it manually:

In case the current password is empty:

# sudo mysqladmin -u root password 'newpass'

In case the current password is not empty i.e. already set, use:

# mysqladmin -u root -p'oldpass' password 'newpass'

Note that when you enter a MYSQL password in command line, there isn't any space between the -p flag and the password itself.

### 1.2.17 Apache2 Installation

Install apache2 web server with the following command:

# sudo apt-get install apache2

```
- - X
eran@WLGWEBPOC1: ~
eran@WLGWEBPOC1:~$ sudo apt-get upgrade
Reading package lists... Done
Building dependency tree
Reading state information... Done
0 upgraded, 0 newly installed, 0 to remove and 0 not upgraded.
eran@WLGWEBPOC1:~$ sudo apt-get install apache2
Reading package lists... Done
Building dependency tree
Reading state information... Done
The following extra packages will be installed:
 apache2-mpm-worker apache2-utils apache2.2-bin apache2.2-common libapr1
 libaprutil1 libaprutil1-dbd-sqlite3 libaprutil1-ldap ssl-cert
Suggested packages:
 apache2-doc apache2-suexec apache2-suexec-custom openssl-blacklist
The following NEW packages will be installed:
 apache2 apache2-mpm-worker apache2-utils apache2.2-bin apache2.2-common libapr1
 libaprutil1 libaprutil1-dbd-sqlite3 libaprutil1-ldap ssl-cert
0 upgraded, 10 newly installed, 0 to remove and 0 not upgraded.
Need to get 1,480 kB of archives.
After this operation, 5,703 kB of additional disk space will be used.
Do you want to continue [Y/n]?
```

choose Y to complete the installation.

Once the installation is complete, your server is exposed live to the internet, you should try it by writing the IP number in the browser address line, the page you should get is the default apache webserver page:

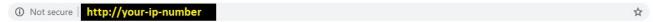

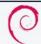

### **Apache2 Debian Default Page**

### debian

### It works!

This is the default welcome page used to test the correct operation of the Apache2 server after installation on Debian systems. If you can read this page, it means that the Apache HTTP server installed at this site is working properly. You should **replace this file** (located at /var/www/html/index.html) before continuing to operate your HTTP server.

If you are a normal user of this web site and don't know what this page is about, this probably means that the site is currently unavailable due to maintenance. If the problem persists, please contact the site's administrator.

### **Configuration Overview**

Debian's Apache2 default configuration is different from the upstream default configuration, and split into several files optimized for interaction with Debian tools. The configuration system is **fully documented in /usr/share/doc/apache2/README.Debian.gz**. Refer to this for the full documentation. Documentation for the web server itself can be found by accessing the **manual** if the apache2-doc package was installed on this server.

The configuration layout for an Apache2 web server installation on Debian systems is as follows:

```
/etc/apache2/
|-- apache2.conf
| ` -- ports.conf
|-- mods-enabled
| | |-- *.load
| ` -- *.conf
|-- conf-enabled
| ` ` -- *.conf
|-- sites-enabled
| ` -- *.conf
```

To make sure that this is your server, update the /var/www/html/index.html file:

# sudo nano /var/www/html/index.html

Add for example the IP number to the "it works!" line:

```
GNU nano 2.7.4
                              File: /var/www/html/index.html
        <a href="#files">Config files</a>
      </div>
    </div>
             s="content section floating element">
                 "section header section header red">
        <div id="about"></div>
        It works! My server is ok!
      </div>
              This is the default welcome page used to test the correct
              operation of the Apache2 server after installation on Debian systems.
              If you can read this page, it means that the Apache HTTP server install$
              this site is working properly. You should <b>replace this file</b> (loc$
              <tt>/var/www/html/index.html</tt>) before continuing to operate your HT$
                                [ Wrote 368 lines ]
                                           Cut Text
                          ^W Where Is
Get Help
              Write Out
                                                         Justify
                                                                        Cur Pos
               Read File
                                           Uncut Text
                                                                        Go To Line
Exit
                             Replace
                                                          To Spell
```

Now save the file and refresh the browser screen:

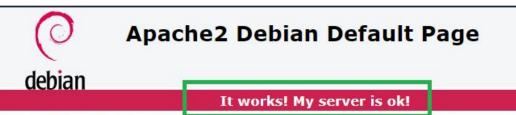

This is the default welcome page used to test the correct operation of the Apache2 server after installation on Debian systems. If you can read this page, it means that the Apache HTTP server installed at this site is working properly. You should **replace this file** (located at /var/www/html/index.html) before continuing to operate your HTTP server.

If you are a normal user of this web site and don't know what this page is about, this probably means that the site is currently unavailable due to maintenance. If the problem persists, please contact the site's administrator.

### **Configuration Overview**

Debian's Apache2 default configuration is different from the upstream default configuration, and split into several files optimized for interaction with Debian tools. The configuration system is **fully documented in /usr/share/doc/apache2/README.Debian.gz**. Refer to this for the full documentation. Documentation for the web server itself can be found by accessing the **manual** if the apache2-doc package was installed on this server.

The configuration layout for an Apache2 web server installation on Debian systems is as follows:

```
/etc/apache2/
|-- apache2.conf
| `-- ports.conf
|-- mods-enabled
| |-- *.load
| `-- *.conf
|-- conf-enabled
| `-- *.conf
|-- sites-enabled
| `-- *.conf
```

### 1.2.18 Enable basic modules

Enable SSL and REWRITE and some other useful modules with the following commands:

sudo a2enmod ssl

sudo a2enmod rewrite

sudo a2enmod expires

sudo a2enmod deflate

Changes will take effect after the next restart (coming below).

### 1.2.19 Install Lets Encrypt agent

Lets encrypt is a free public domain SSL certificates issuer, to install the SSL agent it type. Add the following repository-

deb http://ftp.debian.org/debian stretch-backports main to /etc/apt-get/sources.list:

sudo nano /etc/apt/sources.list

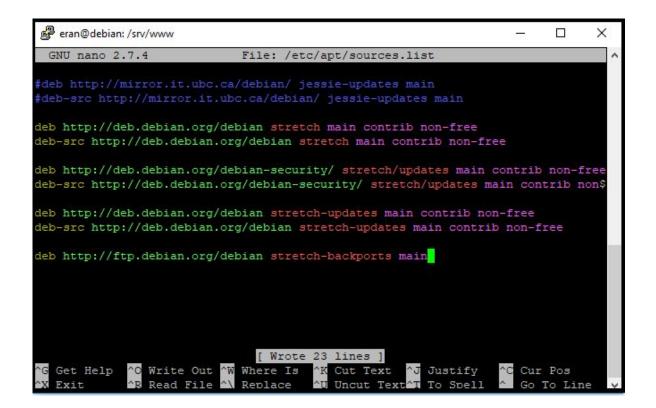

And now install certbot by running the following command:

# sudo apt-get update

sudo apt-get install python-certbot-apache -t stretch-backports

### 1.2.20 PHP7 Installation

Run the following command:

# sudo apt-get install php7.0

You should be prompted with the following. Click Y to approve the installation:

```
eran@debian: /srv/www/public
                                                                                                              eran@debian:/srv/www/public$ sudo apt-get install php7.0
Reading package lists... Done
Building dependency tree
Reading state information... Done
The following packages were automatically installed and are no longer required:
 docutils-common docutils-doc libalgorithm-c3-perl libarchive-extract-perl libasprintf0c2 libclass-c3-perl
 libclass-c3-xs-perl libcpan-meta-perl libdata-optlist-perl libdata-section-perl libintl-perl liblcms2-2
 liblog-message-perl liblog-message-simple-perl libmodule-build-perl libmodule-pluggable-perl
 libmodule-signature-perl libmro-compat-perl libpackage-constants-perl libpaper-utils libpaperl
 libparams-util-perl libperl4-corelibs-perl libpod-latex-perl libpod-readme-perl libregexp-common-perl
 libsoftware-license-perl libsub-exporter-perl libsub-install-perl libterm-ui-perl libtext-soundex-perl
 libtext-template-perl libwebp5 libwebpdemuxl libwebpmuxl libxapian22 python-docutils python-pil python-pygment
 python-roman
Use 'sudo apt autoremove' to remove them.
The following additional packages will be installed:
 libapache2-mod-php7.0 php-common php7.0-cli php7.0-common php7.0-json php7.0-opcache php7.0-readline
Suggested packages:
 php-pear
The following NEW packages will be installed:
libapache2-mod-php7.0 php-common php7.0 php7.0-cli php7.0-common php7.0-json php7.0-opcache php7.0-readline
upgraded, 8 newly installed, 0 to remove and 90 not upgraded.
Need to get 3,559 kB of archives.
After this operation, 14.0 MB of additional disk space will be used. Do you want to continue? [Y/n]
```

The apache server should be automatically restarted after this operation. But we need to make some changes to the php module, open the php module configuration file:

# sudo nano /etc/apache2/mods-available/php7.0.conf

and add the following lines:

#allow php to run in .html, .htm files
<FilesMatch "\.(htm|html)\$">
 SetHandler application/x-httpd-php
</FilesMatch>

It would look like that:

```
🔗 eran@debian: /srv/www/public/zombiebutcher.com
                                                                                               X
                               File: /etc/apache2/mods-enabled/php7.0.conf
FilesMatch ".+\.ph(p[3457]?|t|tml)$">
  SetHandler application/x-httpd-php
/FilesMatch>
FilesMatch ".+\.phps$">
   SetHandler application/x-httpd-php-source
   # Deny access to raw php sources by default
   # To re-enable it's recommended to enable access to the files
   # only in specific virtual host or directory
   Require all denied
/FilesMatch>
allow php to run in .html, .htm files
FilesMatch "\.(htm|html)$">
   SetHandler application/x-httpd-php
/FilesMatch>
Deny access to files without filename (e.g. '.php')
FilesMatch "^\.ph(p[3457]?|t|tml|ps)$">
   Require all denied
/FilesMatch>
 Running PHP scripts in user directories is disabled by default
 To re-enable PHP in user directories comment the following lines
 (from <IfModule ...> to </IfModule>.) Do NOT set it to On as it
prevents .htaccess files from disabling it.
(IfModule mod_userdir.c>
   <Directory /home/*/public html>
      php_admin_flag engine Off
   </Directory>
/IfModule>
  Get Help
              ^O Write Out
                            ^W Where Is
                                             Cut Text
                                                           Justify
                                                                         Cur Pos
                                                                                     ^Y Prev Page
  Exit
                Read File
                              Replace
                                             Uncut Text
                                                           To Spell
                                                                          Go To Line
                                                                                       Next Page
```

Now restart apache::

# sudo /etc/init.d/apache2 restart

And now create a test.php file in /srv/www/public/about.html that contains:

<?php phpinfo(); ?>

# sudo nano /var/www/html/about.html

Access the file through <a href="http://your\_ip/about.html">http://your\_ip/about.html</a> - and check if it is working properly

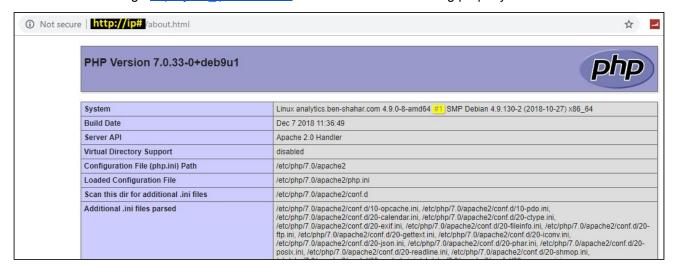

### 1.2.21 Additional crucial Installations

The following commands will install crucial libraries which are required to run LAMP (=Linux Apache Mysql PHP) server:

sudo apt-get install javascript-common

sudo apt-get install php7.0-curl

sudo apt-get install php7.0-mysql

### 1.2.22 Installation of PHPMYADMIN

PHPMYADMIN is a useful (almost necessary) web application that lets you manage the MySQL server and MySQL databases. To install it:

sudo apt-get update

sudo apt-get install phpmyadmin

You will be prompted with the installation configuration screens:

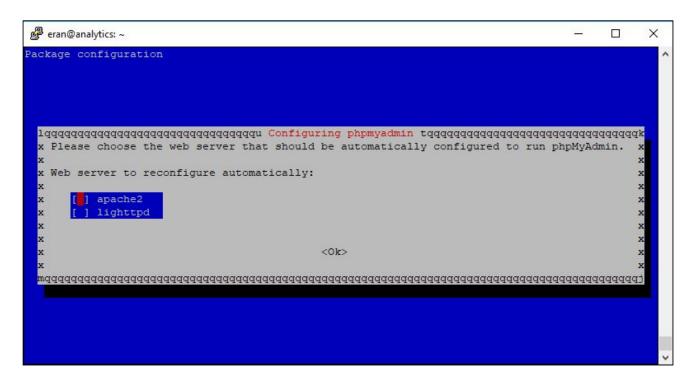

- Select Apache2 for the server
- Choose YES when asked about whether to Configure the database for phpmyadmin with dbconfig-common
- Choose a MySQL password when prompted
- Enter the password that you want to use to log into phpmyadmin note this is a different password to
  the MySQL root password. ALWAYS CHOOSE COMPLICATED LONG PASSWORD WITH ODD
  CHARACTERS.. note: the phpmyadmin default user is phpmyadmin. The credentials are saved
  during the installation in /etc/phpmyadmin/donfig-db.php

Now add the phpmyadmin configuration file to the apache2 configuration:

# sudo nano /etc/apache2/apache2.conf

and add the following line: Include /etc/phpmyadmin/apache.conf, also the directory default lines which would secure the default apache2 directories from users to be able to access them by default:

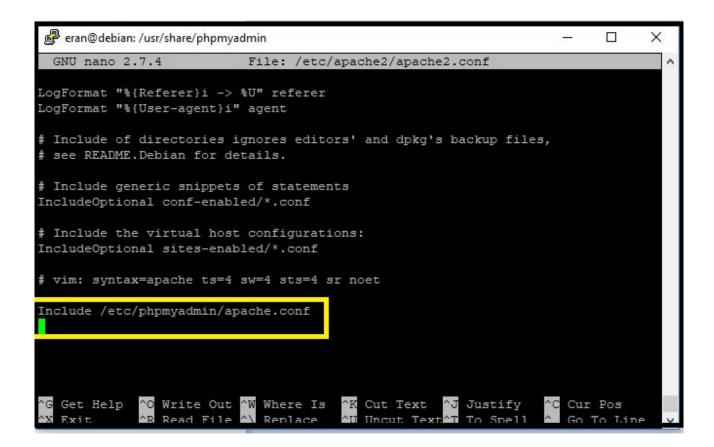

And allow apache to access to /usr/share/phpmyadmin folder which is the folder where this app is hosted. Add the following lines:

```
<Directory /usr/share/phpmyadmin/>
   Options Indexes FollowSymLinks
   AllowOverride None
   Require all granted
</Directory>
```

It looks like that:

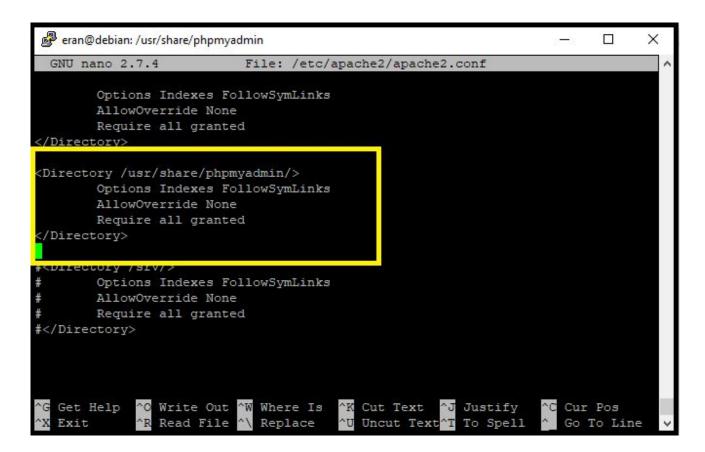

It is also important to hide some of the server information – to prevent users from knowing which version of Linux, Apache and PHP we are running. Add the following two directives to Apache2.conf:

ServerTokens ProductOnly

ServerSignature Off

```
GNU nano 2.7.4 File: /etc/apache2/apache2.conf

LogFormat "%{Referer}i -> %U" referer
LogFormat "%{User-agent}i" agent

# Include of directories ignores editors' and dpkg's backup files,
# see README.Debian for details.

# Include generic snippets of statements
IncludeOptional conf-enabled/*.conf

# Include the virtual host configurations:
IncludeOptional sites-enabled/*.conf

# vim: syntax=apache ts=4 sw=4 sts=4 sr noet

Include /etc/phpmyadmin/apache.conf

ServerTokens ProductOnly
ServerSignature Off
```

And restart the apache2 server:

# sudo /etc/init.d/apache2 restart

One of the issues with phpmyadmin is security. In order to prevent hackers from trying to enter your database, you should make some changes. The first one is to change the phpmyadmin access path so when bots / hackers trying to access your phpmyadmin folder, they will get a "404 not found" message. To do that:

# sudo nano /etc/phpmyadmin/apache.conf

and add the line Alias /phpmyadminsABCDEFG /usr/share/phpmyadmin to it:

```
GNU nano 2.7.4
                                  File: /etc/phpmyadmin/apache.conf
                                                                                       Modified
 phpMyAdmin default Apache configuration
Alias /phpmyadminABCDEFG /usr/share/phpmyadmin
Directory /usr/share/phpmyadmin>
   Options SymLinksIfOwnerMatch
   DirectoryIndex index.php
   <IfModule mod_php5.c>
       <IfModule mod mime.c>
          AddType application/x-httpd-php .php
       </IfModule>
       <FilesMatch ".+\.php$">
           SetHandler application/x-httpd-php
       </FilesMatch>
       php_value include_path .
       php admin value upload tmp dir /var/lib/phpmyadmin/tmp
       php_admin_value open_basedir /usr/share/phpmyadmin/:/etc/phpmyadmin/:/var/lib/phpmyadmi$
                                ^W Where Is
                                                ^K Cut Text
                                                                 ^J Justify
  Get Help
                ^O Write Out
                                                                                    Cur Pos
  Exit
                  Read File
                                                   Uncut Text
                                                                                    Go To Line
                                   Replace
                                                                    To Spell
```

You can obviously choose any alias you want, and it's not a bad idea to change it from time to time.

And change the file /etc/php/7.0/apache2/php.ini so the PHP directive expose\_php On will be Off:

# sudo nano /etc/php/7.0/apache2/php.ini

```
eran@debian: /usr/share/phpmyadmin
                                                                         X
 GNU nano 2.7.4
                         File: /etc/php/7.0/apache2/php.ini
; unless "declare(encoding=...)" directive appears at the top of the script.
; Only affects if zend.multibyte is set.
; Default: ""
;zend.script encoding =
,,,,,,,,,,,,,,,,,,,,
; Miscellaneous ;
; Decides whether PHP may expose the fact that it is installed on the server
; (e.g. by adding its signature to the Web server header). It is no security
; threat in any way, but it makes it possible to determine whether you use PHP
; on your server or not.
; http://php.net/expose-php
expose php = Off
; Resource Limits ;
  Get Help
               Write Out ^W Where Is
                                         Cut Text
                                                      Justify
                                                                   Cur Pos
               Read File
                            Replace
```

and change the PHP directive short\_open\_tag = On so code using the shorthand <? opening for php code will be recognized:

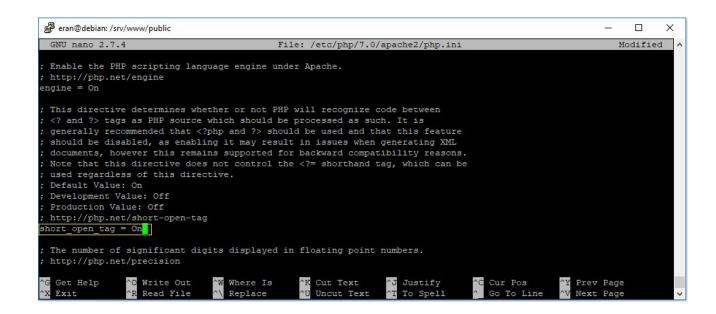

and restart apache2:

# sudo /etc/init.d/apache2 restart

I STOPPED HERE

### 1.2.23 Reconfigure phpmyadmin

The new version of phpmyadmin does not allow to connect to phpmyadmin with a root account. To fix this:

sudo dpkg-reconfigure phpmyadmin

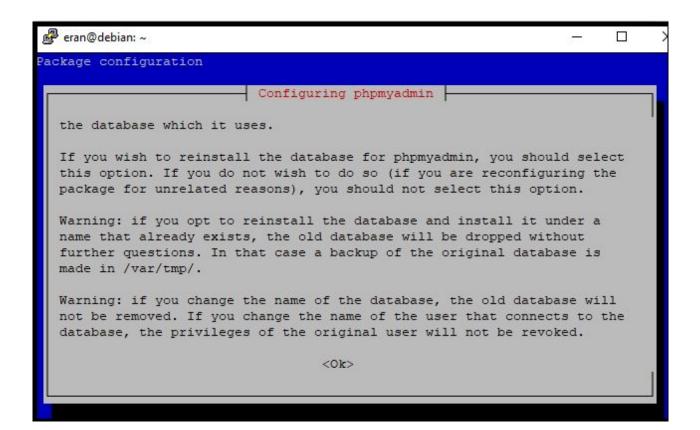

### Choose OK.

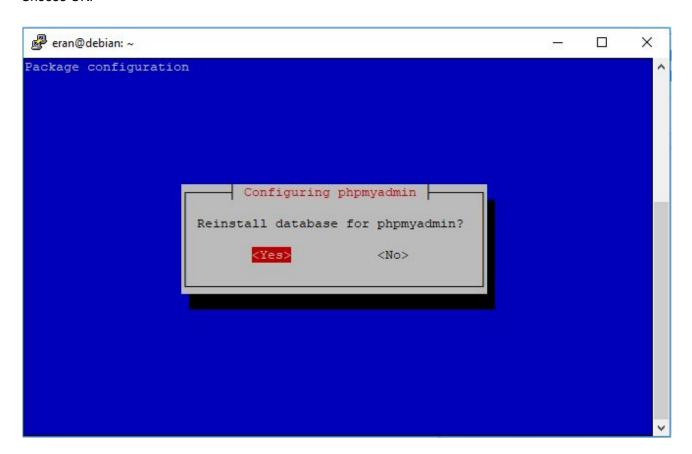

Choose Yes

Choose TCP/IP

Choose localhost

Select 3306

Choose phpmyadmin,

Choose OK.

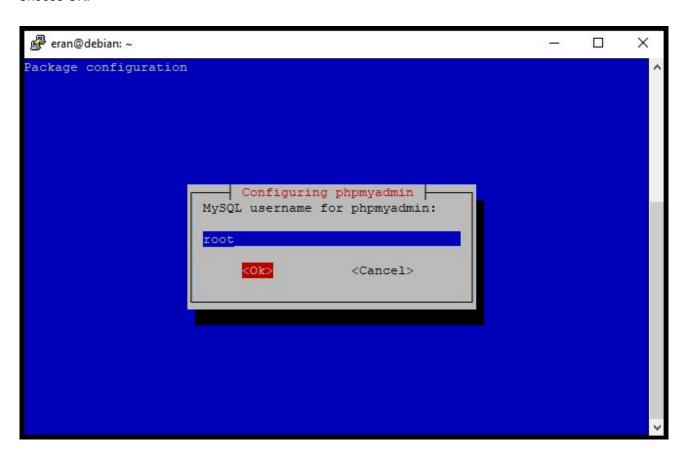

Replace the "phpmyadmin@localhost" with "root" as above screenshot

Type in the MYSQL root password

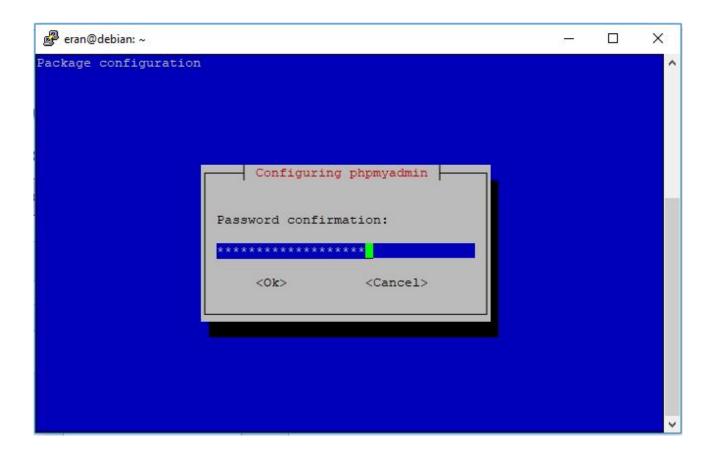

Retype the password for confirmation.

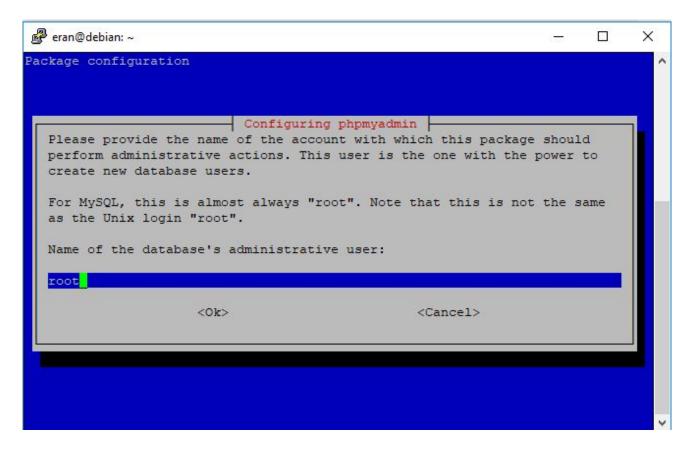

Choose root again.

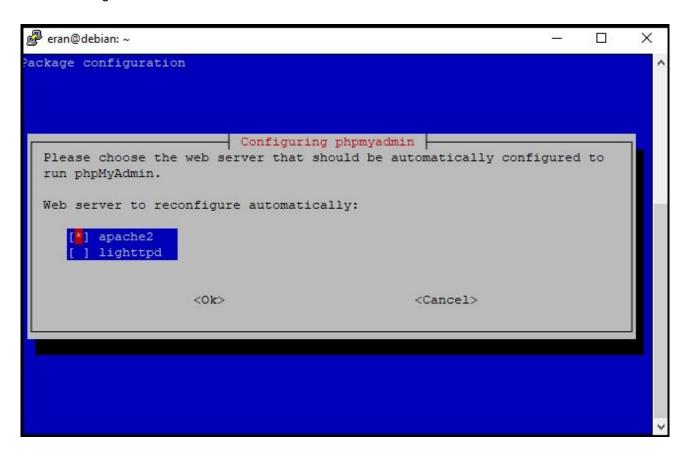

Select "apache2" (with space) and click enter.

After the error message, click ok:

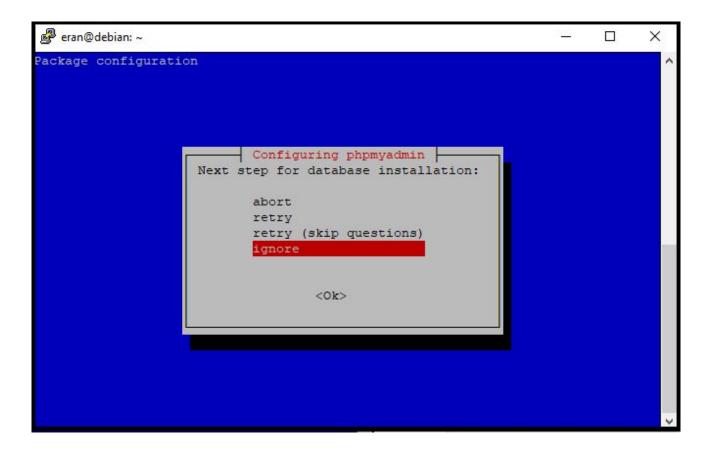

Choose ignore and click enter. The operation will complete and you will get the shell environment back. You could now login to root account on <a href="http://YOUR\_IP/phpmyadminsecuredlocation7655438986/">http://YOUR\_IP/phpmyadminsecuredlocation7655438986/</a>

#### 1.2.24 Installation of PHP-MAIL

The following installation and configuration will allow the web server to send Emails via PHP, this is used in many of our sites for reporting, automatic emails etc.

The following will install the core package:

## sudo apt-get install php-mail

Then we install a mailer server application. The easiest to configure is EXIM4:

## sudo apt-get install exim4

Now we will configure exim4 by running:

# sudo dpkg-reconfigure exim4-config

In brief, choose the first option in the first screen, then choose "Debian" then type 127.0.0.1:1

In details, the process looks like that:

In the first screen, choose "internet site":

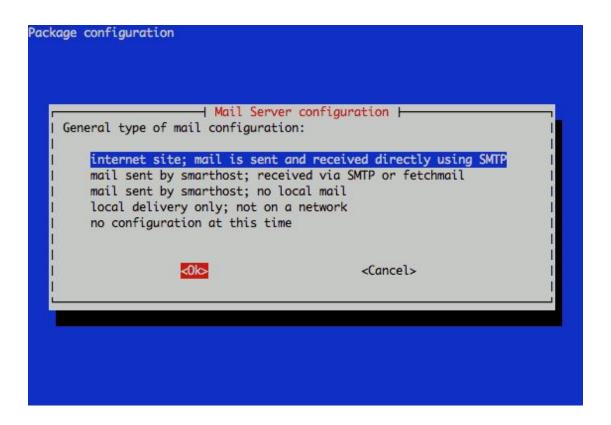

Next choose the default domain name should be used – we used "yodfat.com" but you could use "ben-shahar.com" or any other.

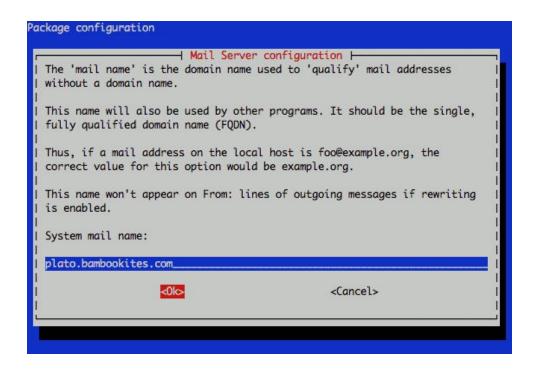

#### Enter 127.0.0.1 in the following screen:

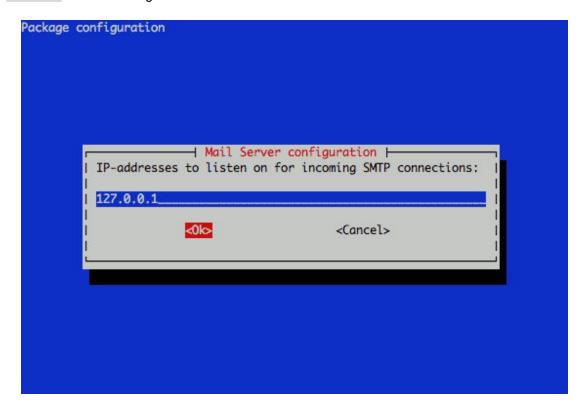

Make sure you list your FQDN, hostname, and localhost entries when you're asked which destinations mail should be accepted for:

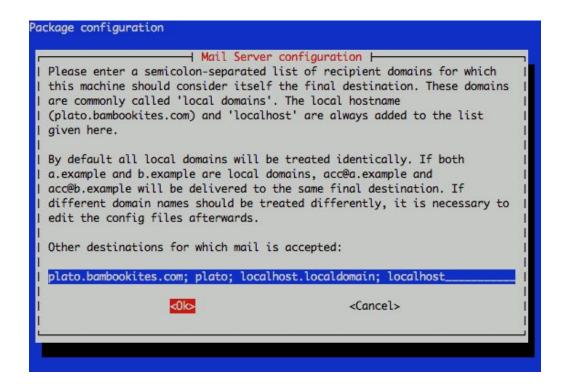

Leave the relay domains and relay machines fields blank:

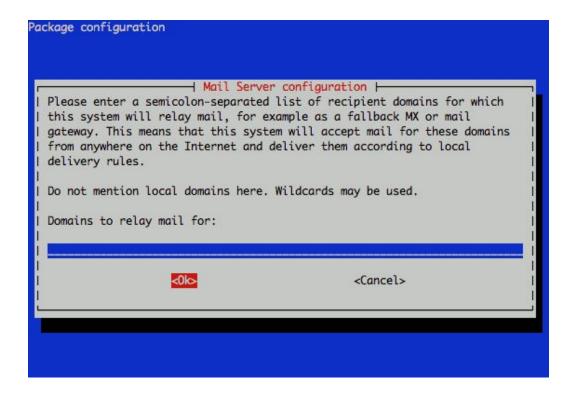

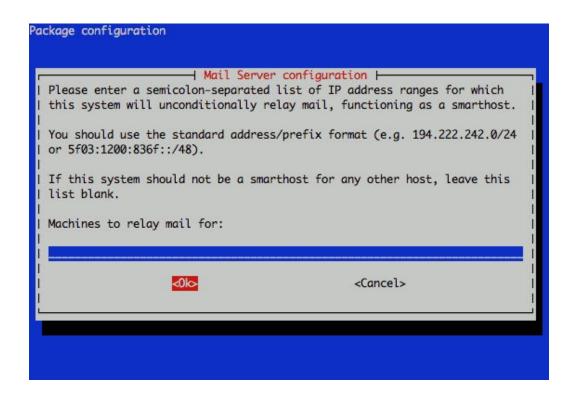

Select "No" when asked whether to keep DNS queries to a minimum:

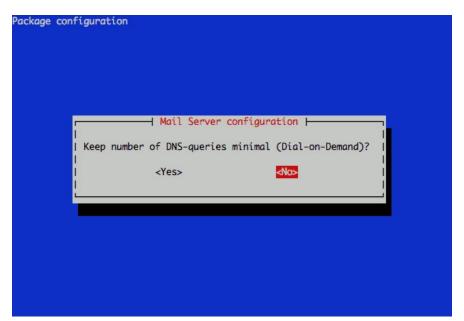

You may select either "mbox" or "Maildir" when asked about the delivery method used for incoming mail. While many utilities use mbox format, Maildir format can make handling individual locally delivered mail messages easier, and is widely supporting by a range of applications:

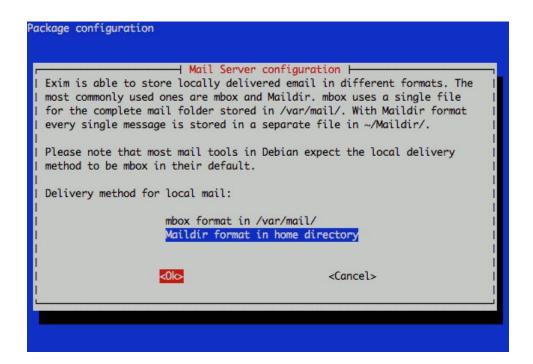

Accept the default "non-split" option for your mail configuration file:

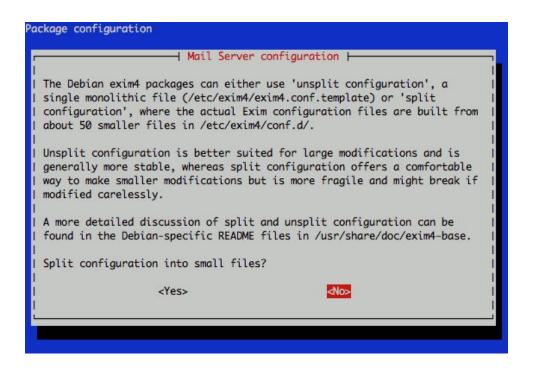

In case you still have issues, you could edit the configuration file to match with the following:

sudo nano /etc/exim4/update-exim4.conf.conf

```
# /etc/exim4/update-exim4.conf.conf
# Edit this file and /etc/mailname by hand and execute update-exim4.conf
# yourself or use 'dpkg-reconfigure exim4-config'
# Please note that this is _not_ a dpkg-conffile and that automatic changes
# to this file might happen. The code handling this will honor your local
# changes, so this is usually fine, but will break local schemes that mess
# around with multiple versions of the file.
# update-exim4.conf uses this file to determine variable values to generate
# exim configuration macros for the configuration file.
# Most settings found in here do have corresponding questions in the
# Debconf configuration, but not all of them.
# This is a Debian specific file
dc_eximconfig_configtype='internet'
dc_other_hostnames="
dc_local_interfaces='127.0.0.1'
dc_readhost='mailhost'
dc_relay_domains="
dc minimaldns='false'
dc_relay_nets="
dc smarthost="
CFILEMODE='644'
dc use split config='false'
dc_hide_mailname='true'
dc_mailname_in_oh='true'
dc_localdelivery='mail_spool'
```

Now, search for the "sendmail" line in /etc/php5/apache2/php.ini file and update it to the following, if it does not exist then just add it:

# sudo nano /etc/php/7.0/apache2/php.ini

sendmail\_path = /usr/sbin/sendmail -t -i

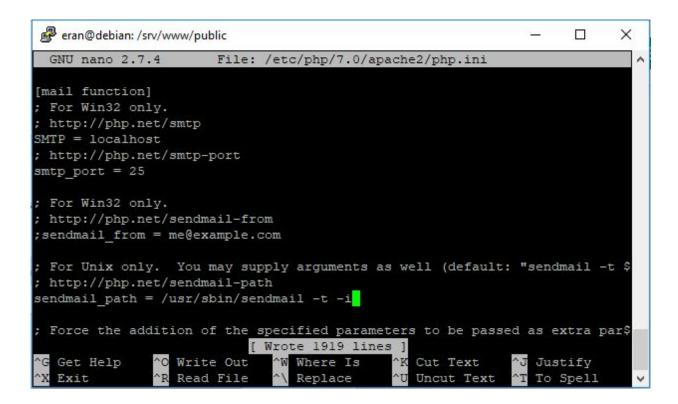

you could confirm that by:

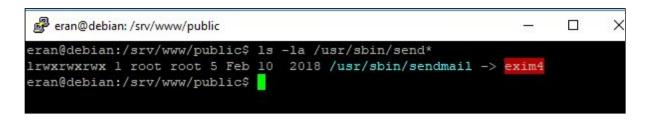

Now restart the apache2 server:

# sudo /etc/init.d/apache2 restart

If you make any changes to the exim4 configuration file, you need to restart exim4:

## sudo /etc/init.d/exim4 restart

php mail should be working now. You can test it by sending an email from one of our websites to yourself (in sites like ZapRobot / s4sfree where the site users could send us emails using the site)

#### 1.2.25 Congratulations! Your LAMP server is installed!

Now that the server is up and running, it is time to: (1) start the files transfer / FTP - if you haven't done so yet, and - (2) create and update all databases - otherwise the applications won't work, (3) transfer / set the domain names records to point to the server, and as a final stage (4) issue all the SSL certificates and setup the HTTPS sites. Note that the SSL certificates are done as a last stage since when you issue a certificate, the authority will check that your DNS record is pointing to the right server - otherwise the SSL certificate won't be created.

More details about how to configure your websites - find in my guide "configuration of websites on LAMP"

# **APPENDIXES**

#### A)how to add additional IP to a debian server

Assuming the new IP address is on the same subnet as the first, add a second virtual interface (sometimes called an "alias") to the primary network interface. This is configured, like all network interface settings, in /etc/network/interfaces. The Debian Reference manual has a section on the topic:

http://www.debian.org/doc/manuals/debian-reference/ch05.en.html#%5Fthe%5Fvirtual%5Finterface

A simple example, assuming your primary network interface is eth0 and has an ip of 192.168.1.1 and the new ip is 192.168.1.2:

auto eth0

iface eth0 inet static

address 192.168.1.1

netmask 255.255.255.0

gateway 192.168.1.254

auto eth0:0

iface eth0:0 inet static

address 192.168.1.2

netmask 255.255.255.0

Once the appropriate settings have been added to /etc/network/interfaces, run ifup eth0:0 to activate the new interface.

If, however, the new ip is on a different subnet, you need to either provision the ip on a physically distinct network interface or create a VLAN interface, depending on how your ISP is prepared to hand it off to you. That's a whole new topic.

## **B) Basic Linux Administration**

Note: in the following guide, we don't use sudo prefix, taking into account you have root permissions.

#### **Groups management**

To add a new group:

## groupadd comhype-group

To add a user to an existing group:

usermod -a -G groupname username

To remove a group from user's list of groups:

gpasswd -d username groupname

Location of all users (to validate the user exists):

cat /etc/passwd

Location of all groups (to validate the group is listed):

cat /etc/group

List all groups of a user ((important note a user must logout if groups was added in an open session):

groups <username>

## **User Management**

To list all users you can use:

cut -d: -f1 /etc/passwd

To add a new user you can use:

adduser new username

or:

useradd new\_username

useradd is native binary compiled with the system. But, adduser is a perl script which uses useradd binary in back-end. adduser is more user friendly and interactive than its back-end useradd. There's no difference in features provided

To remove/delete a user, first you can use:

userdel username

Then you may want to delete the home directory for the deleted user account :

#### rm -r /home/username

(Please use with caution the above command!)

To modify the username of a user:

## usermod -l new username old username

To change the password for a user:

## passwd username

#### **Owner and Groups**

Every unix file can be a directory (d), a file (-), a socket file (s) or symbolic link (l). When you type "ls –la" you can see the permissions / owenership:

drwxr-xr-x 12 eran comhype 4096 Oct 26 03:45 .

drwxr-xr-x 10 root root 4096 Oct 26 03:02 ..

drwxr-xr-x 3 eran comhype 4096 Sep 16 19:11 backup

- the first letter is the type (d=directory, -=file, s=socket file, l=symbolic link)
- next three letters are permissions for the "**U**ser" (r=read, w=write, x=execute)
- next three letters are permissions for the "Qroup" (r=read, w=write, x=execute)
- next three letters are permissions for the "all Others" (r=read, w=write, x=execute).
- next letter is number of links into that file.
- next field is the name of the owner
- next field is the name of the group
- next field is the last date & time that the file had been modified
- last field is the file name. Note that in linux file names are case sensitive

To change the ownership of a file:

# chown <username> <filename>

Recursive change the ownership of a file – will affect all files in all directories:

chown -R <username> <directoryname/filename> change the ownership of a group:

# chgrp -R <groupname> <directoryname/filename>

change the ownership of both owner and group in one command:

chown -R <username>:<groupname>

<directoryname/filename>

To change the ownership of a symbolic link without affecting the ownership of the linked file: (important)

chown -h <username> <directoryname/filename>
chgrp -h <username> <directoryname/filename>

list all the permissions of a specific user (if you make changes, they will take affect only if the user loged out and logged in again):

id <username>

#### How to change file/folder permissions

Giving / removing user/group permissions is done using the *chmod* command:

chmod <options> <mode value>

# <directory/filename>

The <mode value> is determined by which permissions you want to give:

400 read by owner

040 read by group

004 read by anybody (other)

200 write by owner

020 write by group

002 write by anybody

100 execute by owner

010 execute by group

001 execute by anybody

While you add the values to get the mode you would like. For example, to give READ and WRITE permissions to the Owner, and Read only to the group, you will write:

It is easier however to run the chmod command by using shortcodes like the following: Give read, write and execute permissions to the  ${\bf U}$ ser:

Remove execute permissions to the **U**ser:

You can replace the "U" with "G" for "Group" and "O" for "Others". "-" means "remove" and "+" give. "r" means "read", "w" means "write" and "x" means "eXecute".

#### Count the number of files in a directory (recursively)

(note that the letter before the "wc" is vertical line |, the last letter is a small L)

To check a folder's size:

sudo du -s folder\_path

#### C) How to recover MYSQL database from backup

To re-create a database you should follow two steps:

Step a: Create an appropriately named database on the target machine

Step b: Load the file using the mysql command:

\$ mysql -u [uname] -p[pass] [db\_to\_restore] < [backupfile.sql]</p>

For example, you can restore your tut\_backup.sql file to the Tutorials database:

\$ mysql -u root -p Tutorials < tut\_backup.sql

#### D) Reset the MYSQL server root password

The following process (taken from the following online article:

http://www.debian-administration.org/articles/442

Resetting the root password of a MySQL database is trivial if you know the current password if you don't it is a little tricker. Thankfully it isn't too difficult to fix, and here we'll show one possible way of doing so.

If you've got access to the root account already, because you know the password, you can change it easily:

eran@backups:~\$ mysql --user=root --pass mysql

Enter password:

mysql> update user set Password=PASSWORD('new-password-here') WHERE User='root':

Query OK, 2 rows affected (0.04 sec)

Rows matched: 2 Changed: 2 Warnings: 0

mysql> flush privileges;

Query OK, 0 rows affected (0.02 sec)

mysql> exit

Bye

However if you don't know the current password this approach will not work - you need to login to run any commands and without the password you'll not be able to login!

Thankfully there is a simple solution to this problem, we just need to start MySQL with a flag to tell it to ignore any username/password restrictions which might be in place. Once that is done you can successfully update the stored details.

First of all you will need to ensure that your database is stopped:

root@backups:~# /etc/init.d/mysql stop

Now you should start up the database in the background, via the mysqld\_safe command:

root@eran:~# /usr/bin/mysqld\_safe --skip-grant-tables &

[1] 6702

Starting mysqld daemon with databases from /var/lib/mysql

mysqld safe[6763]: started

Here you can see the new job (number "1") has started and the server is running with the process ID (PID) of 6702.

Now that the server is running with the --skip-grant-tables flag you can connect to it without a password and complete the job:

root@eran:~\$ mysql --user=root mysql

Enter password:

mysql> update user set Password=PASSWORD('new-password-here') WHERE User='root':

Query OK, 2 rows affected (0.04 sec)

Rows matched: 2 Changed: 2 Warnings: 0

mysql> flush privileges;

Query OK, 0 rows affected (0.02 sec)

mysal> exit

Bye

Now that you've done that you just need to stop the server, so that you can go back to running a secure MySQL server with password restrictions in place. First of all bring the server you started into the foreground by typing "fg", then kill it by pressing "Ctrl+c" afterwards.

This will now allow you to start the server:

root@eran:~# /etc/init.d/mysql start

Starting MySQL database server: mysqld.

Checking for corrupt, not cleanly closed and upgrade needing tables...

Now everything should be done and you should have regained access to your MySQL database(s); you should verify this by connecting with your new password:

root@eran:~# mysql --user=root --pass=new-password-here

Welcome to the MySQL monitor. Commands end with; or \g.

Your MySQL connection id is 5 to server version: 5.0.24a-Debian 4-log

Type 'help;' or '\h' for help. Type '\c' to clear the buffer.

mysql> exit

Bye